## 创建第一张仪表板

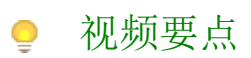

1. 2. 设计仪表板:通过添加图表、透视表、切片器等元素来制作仪表板 保存与分享:保存你设计好的仪表板,并进行分享等管理操作

## 学习视频  $\bigcirc$

## 您的浏览器不支持播放此视频。

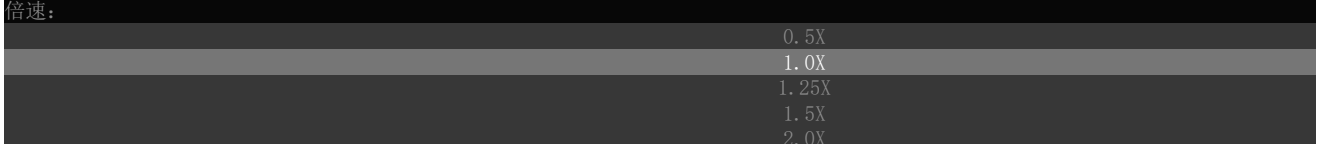